# **MITEL NETWORKS**  $5220$  | IP Phone

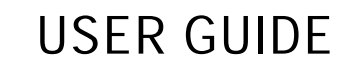

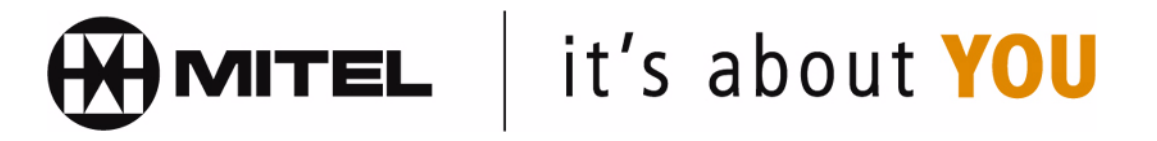

3300 ICP - 3.3

# **Contents**

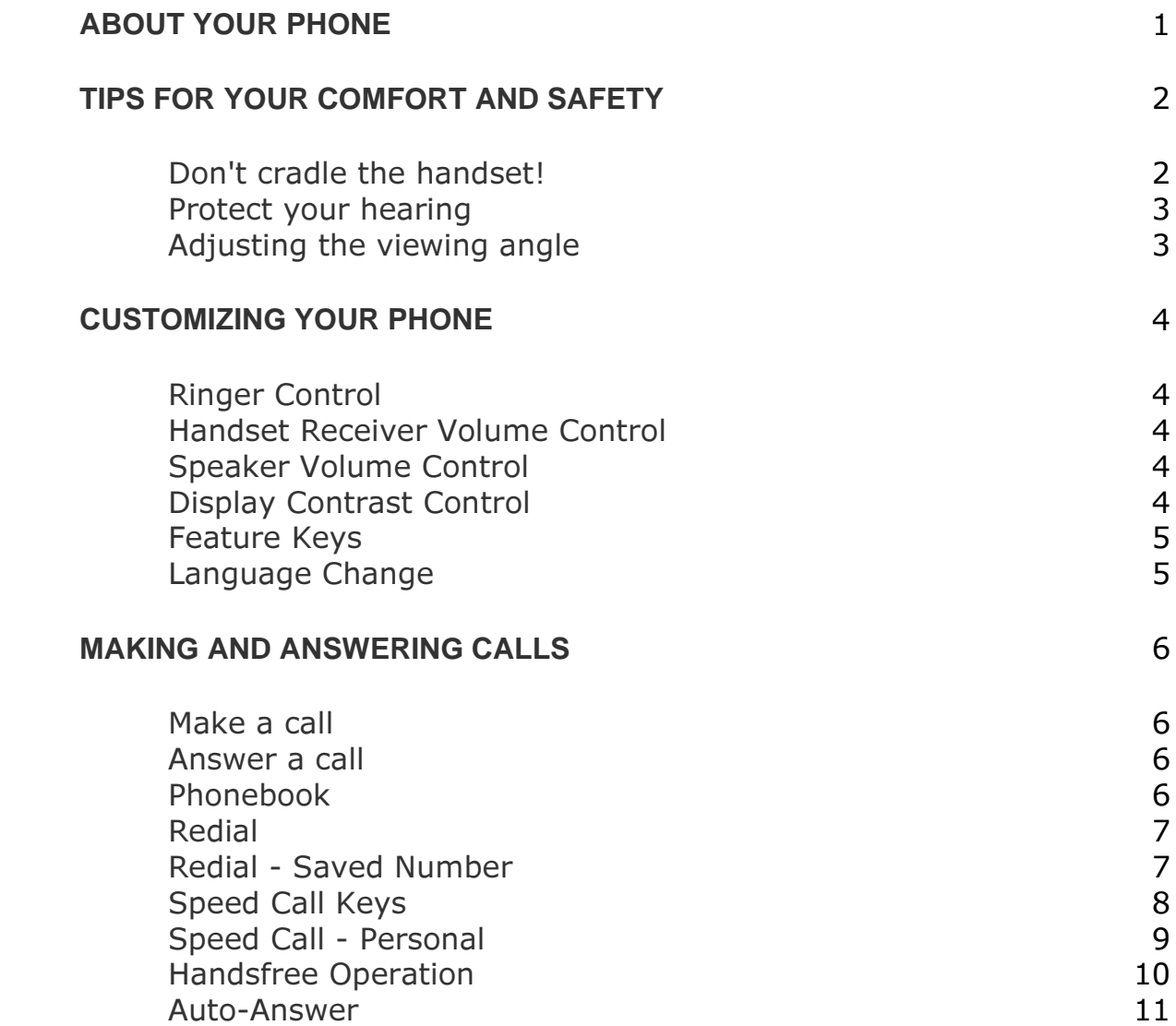

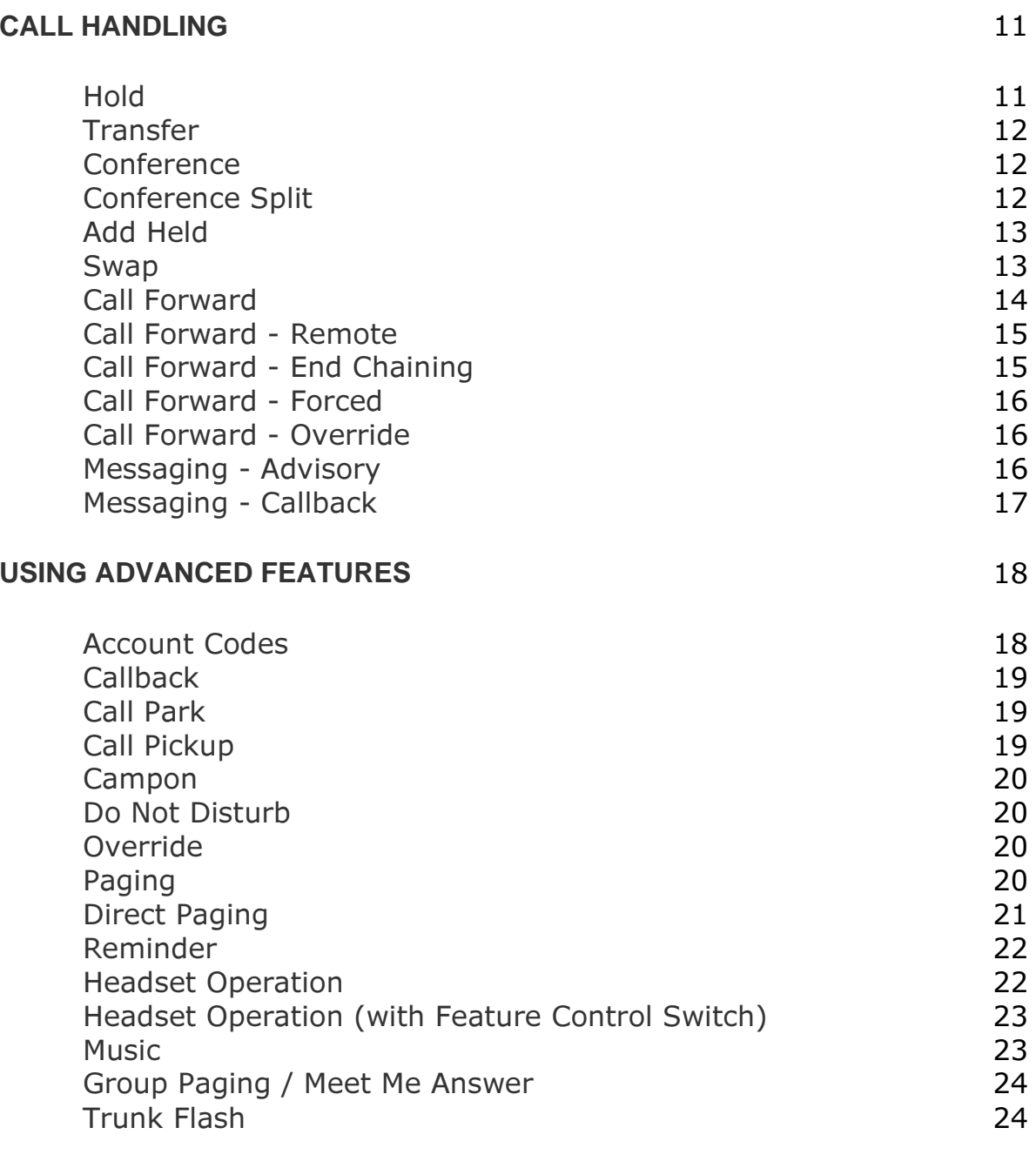

#### **FEATURE ACCESS CODES**

25

# **ABOUT YOUR PHONE**

The MITEL NETWORKS 5220IP phone has ten fixed-function keys (SUPERKEY, TRANS/CONF, REDIAL, MESSAGE, HOLD, CANCEL, **SPEAKER, MICROPHONE,**  $\bullet$ **,**  $\bullet$  ), three softkeys, and 14 personal keys with built-in status indicators. The personal key on the bottom right is always your Prime Line; the remaining personal keys can be programmed as Feature, Speed Call, or Line Appearance keys. See Feature Keys for personal key programming instructions.

Personal Keys can be programmed as *feature keys* (such as **Swap** key) by you or by your Administrator.

Your phone also features display-assisted selection of features, on-hook dialing, and a large Message Indicator.

Note: When using the SuperKey, press Cancel to back up one menu level.

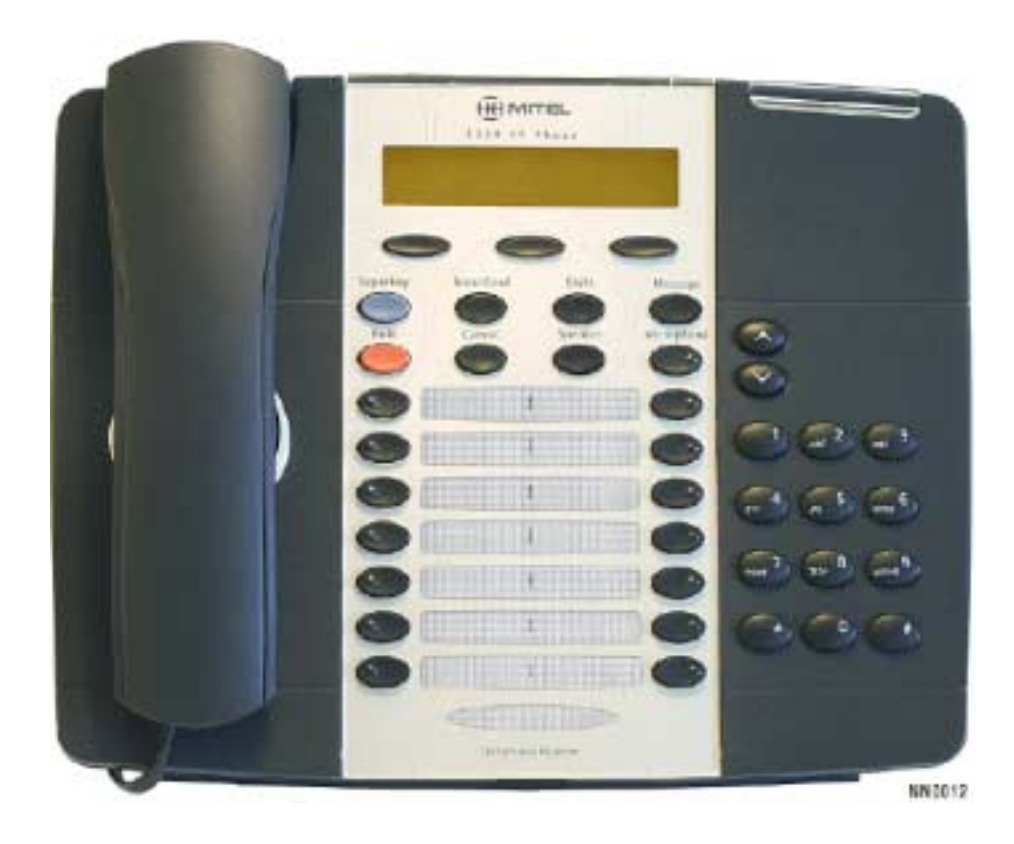

#### **IMPORTANT NOTE FOR HEADSET USERS:**

Mitel Networks Headsets with Feature Control Switch must be installed in the dedicated headset jack (the jack nearest the front of the set). Installation will disable your handset microphone. Disconnecting the headset at the jack or at the quick-disconnect plug restores handset operation.

#### Telephone status indicators

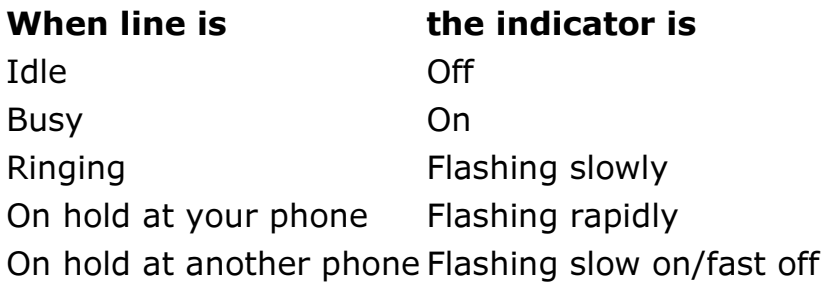

#### Using the 5220 IP Phone in Remote Mode

Remote Mode allows the 5220 IP Phone to be used in the home or in other locations away from the office. For information on how to program the 5220 IP Phone for remote operation, refer to the Remote IP Phones Guide available at www.mitel.com

#### **About Feature Access Codes**

Use of some features requires dialing access codes. The codes are flexible and may be different than those in this quide. Ask your Administrator for a list of codes you should use.

# **TIPS FOR YOUR COMFORT AND SAFETY**

#### Don't cradle the handset!

Prolonged use of the handset can lead to neck, shoulder, or back discomfort, especially if you cradle the handset between your ear and shoulder. If you use your phone a lot, you may find it more comfortable to use a headset. See the section on headset usage elsewhere in this quide for more information.

#### **Protect your hearing**

Your phone has a control for adjusting the volume of the handset receiver or headset. Because continuous exposure to loud sounds can contribute to hearing loss, keep the volume at a moderate level.

#### Adjusting the viewing angle

The stand built into your phone tilts to give you a better view of the keys.

#### To tilt your phone for better viewing:

- 1. Press the release tabs on thes sides of the stand.
- 2. Hinge the two front hooks and snap the two back hooks of the stand into either the upper or lower notches on the back of the phone.

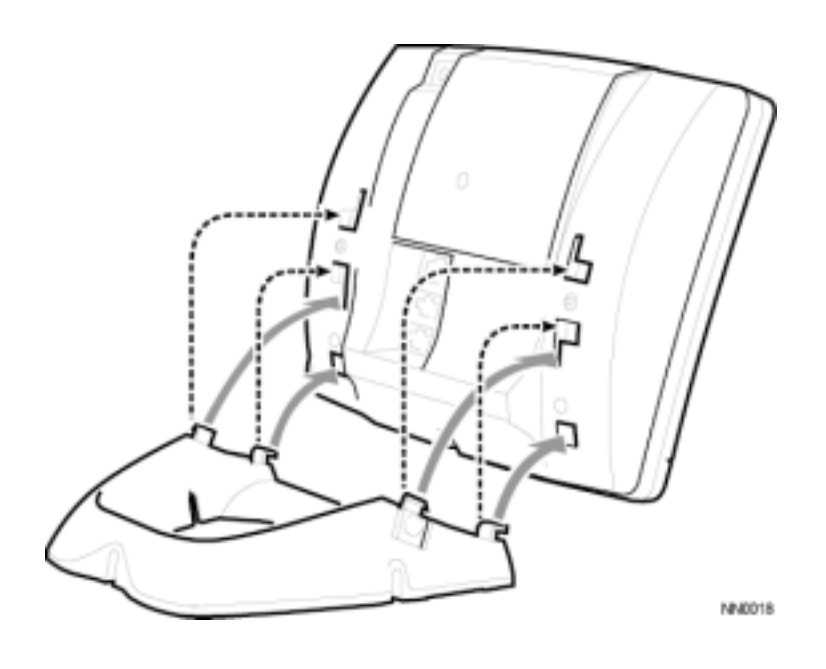

# **CUSTOMIZING YOUR PHONE**

# **Ringer Control**

To adjust the Ringer Volume while the phone is ringing:

 $\bullet$  Press  $\bullet$  or  $\bullet$ .

To adjust the Ringer Pitch while the phone is idle:

- 1. Press SUPERKEY.
- 2. Press the No softkey until "Ringer Adjust?" appears.
- 3. Press the Yes softkey.
- 4. Press the Yes softkey.
- 5. Press  $\bullet$  or  $\bullet$ .
- 6. Press SUPERKEY.

## **Handset Receiver Volume Control**

To adjust the Handset Receiver Volume when you are using the handset:

 $\bullet$  Press  $\bullet$  or  $\bullet$ .

# **Speaker Volume Control**

To adjust the Speaker Volume when making an on-hook call or when listening to background music:

 $\bullet$  Press $\bullet$  or $\bullet$ .

#### **Display Contrast Control**

To adjust the Display Contrast while your phone is idle:

 $\bullet$  Press  $\bullet$  or  $\bullet$ .

#### **Feature Keys**

You can use the **SUPERKEY** on your phone or the Desktop Tool to program the personal keys. The Desktop Tool is a browser-based interface that makes programming quick and easy.

For more information on using the Desktop Tool, please contact your System Administrator.

To display information about a key:

- 1. Press SUPERKEY.
- 2. Press a personal key or REDIAL.
- 3. Press SUPERKEY.

#### To re-program a personal key:

- 1. Press SUPERKEY.
- 2. Press the No softkey until "Personal Keys?" appears.
- 3. Press the Yes softkey.
- 4. Press a personal key that isn't a line key.
- 5. Press the **Change** softkey.
- 6. Press the No softkey until the desired feature appears.
- 7. Press the Yes softkey.
- 8. Press SUPERKEY.

#### **Language Change**

To change the display language:

- 1. Press SUPERKEY.
- 2. Press the No softkey until "Language?" appears.
- 3. Press the Yes softkey.
- 4. Press the **Change** softkey.
- 5. Press the No until the desired language appears.
- 6. Press the Yes softkey.

# **MAKING AND ANSWERING CALLS**

# Make a call

- 1. Lift the handset.
- 2. If you want to use a Non-Prime Line, press a Line Appearance key.
- 3. Dial the number,  $-OR-$ Press a Speed Call key.  $-OR-$ Press REDIAL.

## Answer a call

- Lift the handset.
	- $-OR-$

Press the flashing Line appearance key and lift the handset.

#### **Phonebook**

For each letter in the name, press the appropriate key on the keypad until the letter is shown in the display; for example, if the letter C is required, press the digit 2 three times. Use the  $\bullet$  softkey to correct errors. If the next letter in a name is on the same key as the previous letter, press the  $\rightarrow$ softkey before proceeding. If required, use the  $\rightarrow$  softkey to add a space between the first and last name.

#### To use Phonebook:

- 1. Press the Phonebook softkey.
- 2. Enter the name of the desired party.
- 3. Press the Lookup softkey.
- 4. If no match exists, edit the original entry.
- 5. If the name is not unique, press the **Next** softkey.
- 6. Do one of the following:
	- To make the call, press the **Call** softkey.
	- To edit the entry, press the Retry softkey.
	- To exit, press SUPERKEY.

## **Redial**

To redial the last number that you manually dialed:

- 1. Lift the handset.
- 2. Press REDIAL.

# **Redial - Saved Number**

To save the last number that you manually dialed:

- 1. Lift the handset.
- 2. Dial \*\***79**.

#### To Redial a saved number:

- 1. Lift the handset.
- 2. Dial  $*6*.$

# **Speed Call Keys**

You may use Speed Call Keys to make a call or to send a string of digits during a call (press a Speed Call Key during a call to send a multi-digit password, for instance).

#### To dial a stored Speed Call number:

- 1. Lift the handset.
- 2. Press a Speed Call key.

To store a Speed Call number:

- 1. Press SUPERKEY.
- 2. Press the No softkey until "Personal Keys?" appears.
- 3. Press the Yes softkey.
- 4. Press a personal key that isn't a line key.
- 5. Press the **Change** softkey.
- 6. Press the Yes softkey.
- 7. Do one of the following:
	- To enter a new number, dial the number. Press HOLD between digits to create a pause during dialing; press HOLD more than once to lengthen the pause.
	- To enter a trunk flash, press TRANS/CONF. (See "Trunk Flash" for more information about the use of this feature.)
	- To enter the last number dialed, press REDIAL.
- 8. If you want the number to be private, press the **Priv** softkey.
- 9. Press the **Save** softkey.

#### 10. Press SUPERKEY.

## **Speed Call - Personal**

To dial a stored personal Speed Call number:

- 1. Lift the handset.
- 2. Dial 58.
- 3. Enter an index number between **00** and **09**.

To store a personal Speed Call number:

- 1. Lift the handset.
- 2. Dial **67**.
- 3. Enter an index number between **00** and **09**.
- 4. Dial the number to be stored (press Hold between digits to create a pause during dialing - press Hold more than once to lengthen the pause).
- 5. Hang up.

## **Handsfree Operation**

To use Handsfree Operation to make calls:

- 1. If you want to use a Non-Prime Line, press a Line Appearance key.
- 2. Dial the number.
- 3. Communicate by using the speaker and the microphone.

To use Handsfree Operation to answer calls:

- 1. Press the flashing line key.
- 2. Communicate by using the speaker and the microphone.

To hang up while using Handsfree Operation:

• Press SPEAKER.

To temporarily disable the microphone during Handsfree Operation:

• Press MICROPHONE (the microphone LED turns off).

To re-enable the microphone and return to the conversation:

• Press MICROPHONE (the microphone LED turns on).

To disable Handsfree Operation:

• Lift the handset.

To return to Handsfree Operation:

- 1. Press SPEAKER.
- 2. Hang up.

## **Auto-Answer**

To enable or disable Auto-Answer:

- 1. Press SUPERKEY.
- 2. Press the No softkey until "Auto Answer?" appears.
- 3. Do one of the following:
	- To enable Auto-Answer, press the TurnOn softkey.
	- To disable Auto-Answer, press the TurnOff softkey.

To answer a call when you hear ringback:

• Communicate by using the speaker and the microphone.

#### To terminate a call:

• Press CANCEL.  $-OR-$ Wait for the caller to hang up.

# **CALL HANDLING**

# **Hold**

To place a call on Hold:

• Press Hold.

To retrieve a call from Hold:

- 1. Lift the handset.
- 2. Press the flashing line key.

To retrieve a call from Hold at another station:

• Press the flashing line key.  $-OR-$ Dial \*\*1 and the number of the station that placed the call on Hold.

# **Transfer**

To Transfer an active call:

- 1. Press TRANS/CONF.
- 2. Dial the number of the third party.
- 3. Do one of the following:
	- To complete the Transfer, hang up.
	- To announce the Transfer, wait for an answer, consult, and hang up.
	- To cancel the Transfer, press CANCEL.

To transfer an active call during headset operation:

- 1. Press TRANS/CONF.
- 2. Dial the number of the third party.
- 3. To complete the Transfer, press the Release feature key.

#### **Conference**

To form a Conference when a two-party call is already in place, or to add another party to an existing Conference:

- 1. Press TRANS/CONF.
- 2. Dial the number of the next party.
- 3. Wait for an answer.
- 4. Press TRANS/CONF.

To leave a Conference:

 $\bullet$  Hang up.

#### **Conference Split**

To Split a Conference and speak privately with the original party:

• Press the Split softkey.

# **Add Held**

To move a call on Hold to another line appearance:

- 1. Press the available line key.
- 2. Press the Addheld softkey.
- 3. Press the flashing line key.

To add a call on Hold to an existing conversation or conference:

- 1. Press the Addheld softkey.
- 2. Press the flashing line key.

#### **Swap**

To call another party when you are in an established two-party call:

- 1. Press TRANS/CONF.
- 2. Dial the number.

To alternate between the two parties:

• Press the Trade softkey.

# **Call Forward**

Call Forward lets you redirect incoming calls to an alternate number. Always redirects all incoming calls regardless of the state of your phone. B-Int redirects internal calls when your phone is busy, and B-Ext redirects external calls when your phone is busy. NA-Int redirects internal calls after several rings if you don't answer, and NA-Ext redirects external calls after several rings if you don't answer.

Note: For information about "I'm Here?", see Call Forward - Remote.

To program Call Forward:

- 1. Press SUPERKEY.
- 2. Press the **No** softkey until "Call Forwarding?" appears.
- 3. Press the Yes softkey.
- 4. Press the **Next** softkey until the type of Call Forward appears (see above).
- 5. Press the Review softkey.
- 6. If a number is already programmed, press the **Change** softkey.
- 7. Press the **Program** softkey.
- 8. Dial the destination number.
- 9. Press the **Save** softkey.

To turn Call Forward on and off (once it has been programmed):

- 1. Press SUPERKEY.
- 2. Press the No softkey until "Call Forwarding?" appears.
- 3. Press the Yes softkey.
- 4. Press the **Next** softkey until the type of Call Forward appears.
- 5. Press the Review softkey.
- 6. Press the **Change** softkey.
- 7. Do one of the following:
	- To turn Call Forward on, press the TurnOn softkey.
	- To turn Call Forward off, press the TurnOff softkey.

# **Call Forward - Remote**

To forward calls from a remote station to your current location:

- 1. Press **SUPERKEY**.
- 2. Press the No softkey until "Call Forwarding?" appears.
- 3. Press the Yes softkey.
- 4. Press the **Next** softkey until "I Am Here" appears.
- 5. Press the Yes softkey.
- 6. Dial the extension of the remote station.
- 7. Press the **Save** softkey.

To cancel Call Forward - Remote from the station that set the remote forwarding:

- 1. Lift the handset.
- 2. Dial **\*\*77**.
- 3. Dial the extension of the remote station.
- 4. Hang up.

To cancel Call Forward - Remote from the station that was forwarded:

- 1. Press **SUPERKEY**.
- 2. Press the No softkey until "Call Forwarding?" appears.
- 3. Press the Yes softkey.
- 4. Press the **Review** softkey.
- 5. Press the **Change** softkey.
- 6. Press the TurnOff softkey.
- 7. Press **SUPERKEY**.

#### **Call Forward - End Chaining**

To ensure that calls do not get forwarded again by the destination number:

- 1. Lift the handset.
- 2. Dial 64.
- 3. Hang up.

To again allow calls to be forwarded by the destination number:

- 1. Lift the handset.
- 2. Dial \*\***73**.
- 3. Hang up.

## **Call Forward - Forced**

To force an incoming call to be forwarded:

• Press the Forward softkey.

#### **Call Forward - Override**

To override Call Forward and ring a station:

- 1. Lift the handset.
- 2. Dial **\*1\***.
- 3. Dial the extension number.

## **Messaging - Advisory**

To turn Messaging - Advisory on:

- 1. Press **SUPERKEY**.
- 2. Press the No softkey until "Advisory Msgs?" appears.
- 3. Press the Yes softkey.
- 4. Press the **Next** softkey until the desired message appears.
- 5. Press the TurnOn softkey.

To turn Messaging - Advisory off:

- 1. Press **SUPERKEY**.
- 2. Press the No softkey until "Advisory Msgs?" appears.
- 3. Press the Yes softkey.
- 4. Press the TurnOff softkey.

#### **Messaging - Callback**

To leave a message waiting indication on a phone when you hear busy or ringback tone:

• Press MESSAGE.

To respond to a message waiting condition on your phone:

- 1. Press MESSAGE.
- 2. If a password is required, dial your password and press the **Enter** softkey.
- 3. Press the Yes softkey.
- 4. Do one or all of the following (if required):
	- To display the time the message was sent, press the More softkey.
	- To display the number of the caller, press the **More** softkey twice.
- 5. Do one of the following:
	- To call the message sender, press the **Call** softkey.
	- To delete the message, press the Erase softkey.
	- To view the next message, press MESSAGE.
- To check for messages from a remote station:
- 1. Press SUPERKEY.
- 2. Press the No softkey until "Remote Msging?" appears.
- 3. Press the Yes softkey.
- 4. Dial your extension number.
- 5. Press the **Enter** softkey.
- 6. If a password is required, enter your password and press the **Enter** softkey.
- 7. Press the Yes softkey.

To set, change, or clear a password (up to 7 digits, not including 0):

- 1. Press SUPERKEY.
- 2. Press the No softkey until "Set Password?" appears.
- 3. Press the Yes softkey.
- 4. Do one of the following:
	- To enter a new password, enter your password.
	- . To change or clear your password, enter your current password.
- 5. Press the Enter softkey.
- 6. If you are changing or clearing your password, do one of the following:
	- To change your password, enter your new password and press the **Enter** softkey.
	- To clear your password, enter 0.
- 7. Enter your new password again.
- 8. If you are setting up or changing a password, press the **Enter** softkey.
- 9. Press SUPERKEY.

# **USING ADVANCED FEATURES**

#### **Account Codes**

To use Forced Account Codes:

- 1. Lift the handset.
- 2. Dial the Account Code digits.
- 3. Press  $#$ .

To enter an Account Code during a call:

- 1. Press SUPERKEY.
- 2. Press the Yes softkey.
- 3. Dial the Account Code digits.
- 4. Press the **Save** softkey.
- 5. Do one of the following:
	- For a verified account code, press the Yes softkey.
	- For a non-verified account code, press the No softkey.

# **Callback**

To request a Callback when you reach a busy or unanswered station:

• Press the **Callback** softkey.

To answer a Callback:

 $\bullet\,$  Lift the handset.

# To cancel a Callback:

- 1. Lift the handset.
- 2. Dial **\*1#**.
- 3. Dial the number of the called station.
- 4. Hang up.

# To cancel all Callbacks:

- 1. Lift the handset.
- 2. Dial **#1**.
- 3. Hang up.

# **Call Park**

To retrieve a call parked by the attendant:

- 1. Lift the handset.
- 2. Dial **\*23**.
- 3. Dial the console ID and the Hold Slot number.

# **Call Pickup**

#### To answer a call that is ringing at another station in your Pickup Group:

- 1. Lift the handset.
- 2. Press the Pickup softkey.

To answer a call that is ringing at a station not in your Pickup Group:

- 1. Lift the handset.
- 2. Dial  $**6$ .
- 3. Dial the number of the ringing station.

# Campon

To Campon to a busy station:

• Press the **Wait** softkey.

To retrieve a call when you hear Campon tone:

• Press the Trade softkey.

# **Do Not Disturb**

To activate or deactivate Do Not Disturb:

• Press the Do Not Disturb feature key.

To activate Do Not Disturb from a remote station:

- 1. Lift handset.
- 2. Dial  $**5$ .
- 3. Dial the number of the station to which Do Not Disturb is to apply.
- 4. Hang up.

To deactivate Do Not Disturb from a remote station:

- 1. Lift handset.
- 2. Dial  $##5$ .
- 3. Dial the number of the station with Do Not Disturb activated.
- 4. Hang up.

#### **Override**

To use Override when you encounter busy or DND tone:

• Press the Intrude feature key.

# **Paging**

#### To use Paging:

- 1. Lift handset.
- 2. Press the Pager feature key.
- 3. Dial the Paging zone number (if required).
- 4. Make the announcement.

## **Direct Paging**

Direct Paging allows you to page a party through their phone speaker. If the paged party has Off-Hook Voice Announce enabled, the page will be heard even when the party is on a handset or headset call.

#### To page a party:

- 1. Lift the handset.
- 2. Press the Direct Paging feature key.
- 3. Dial the extension number.
- 4. Speak to the dialed party after the tone.

If Handsfree Answerback has been turned on at your phone and you receive a Direct Page while your phone is idle, or while you are on a handset of headset call, a handsfree call will automatically be established after a single burst of tone.

The following instructions assume that Handsfree Answerback is not enabled on your phone.

To answer a Direct Page (indicated by a single burst of tone):

- Lift handset.
	- $-$  OR  $-$

#### Press MICROPHONE.

To answer a page while using the handset:

• Press MICROPHONE.

To enable or disable Handsfree Answerback:

• Press MICROPHONE while the phone is idle.

## **Reminder**

To program a Reminder:

- 1. Press SUPERKEY.
- 2. Press the No softkey until "Timed Reminder?" appears.
- 3. Press the Yes softkey.
- 4. Enter the time in 24-hour format.
- 5. Press the **Save** softkey.

To view, change, and/or cancel a pending Reminder:

- 1. Press SUPERKEY.
- 2. Press the No softkey until "Timed Reminder?" appears.
- 3. Press the Yes softkey.
- 4. Do one of the following:
	- To change the Reminder, press the Change softkey, enter the new time, and press the **Save** softkey.
	- To cancel the Reminder, press the **Clear** softkey.
	- To exit without canceling the Reminder, press **SUPERKEY**.

To acknowledge a Reminder when your phone rings once:

• Press the **Confirm** softkey.

#### **Headset Operation**

To enable Headset Operation:

• Press the Headset feature key.

To answer a call (when Auto Answer is disabled):

• Press the flashing line key.

#### To hang up:

• Press CANCEL.

#### To disable Headset Operation:

• Press the **Headset** feature key.

# **Headset Operation (with Feature Control Switch)**

**IMPORTANT NOTE:** Mitel Networks Headsets with Feature Control Switch must be installed in the dedicated headset jack (the jack nearest the front of the phone). Installation will disable your handset microphone. Disconnecting the headset at the jack or at the quick-disconnect plug restores handset operation. If handset operation is required for an extended period of time, you should press the Headset feature key to return the phone to handset mode.

#### To enable Headset Operation:

• Press the Headset feature key.

#### To answer a call:

• Press flashing Line Appearance key  $-OR-$ 

Quickly press and release the headset's feature control switch.

To mute the headset microphone:

• Press and hold the headset's feature control switch.

#### To hang up:

- Press CANCEL.
	- $-OR-$

Quickly press and release the headset's feature control switch.

To disable Headset Operation:

• Press the Headset feature key.

#### **Music**

To turn Music on and off when the phone is idle:

- 1. Press SUPERKEY.
- 2. Press the No softkey until "Music?" appears.
- 3. Do one of the following:
	- To turn the music on, press the TurnOn softkey.
	- To turn the music off, press the TurnOff softkey.
- 4 Press SUPERKEY

#### **Group Paging / Meet Me Answer**

Group Paging allows you to page a group of phones through their built-in speakers. You can belong to to as many as three paging groups with one group designated as your "prime" group.

When you need to respond to a Group Page but don't know the identity or extension number of the paging party, use the Meet Me Answer feature. You have up to 15 minutes after receiving the page to use Meet Me Answer.

#### To make a Group Page:

- 1. Lift the handset.
- 2. Press Direct Page or dial \*37.
- 3. Do one of the following:
	- $\blacksquare$  To page your prime page group, press  $\#$ .
	- . To page a specific page group, dial the page group directory number.
- 4. Speak to the dialed party after the tone.

To respond to a Group Page by using Meet Me Answer:

- 1. Lift handset.
- 2. Dial  $*88$ .
- 3. Do one of the following:
	- $\blacksquare$  To respond to a page from your prime page group, press  $\#$ .
	- To respond to a page from a specific page group, dial the page group directory number.

#### **Trunk Flash**

The Trunk Flash feature allows you to access Centrex features (if available) while you are talking on an outside call.

To flash a trunk while talking on an outside call:

- 1. Press TRANS/CONF.
- 2. Dial \*57 for a single flash or \*56 for a double flash.
- 3. Wait for dial tone.
- 4. Dial the Centrex feature access code.

# **FEATURE ACCESS CODES**

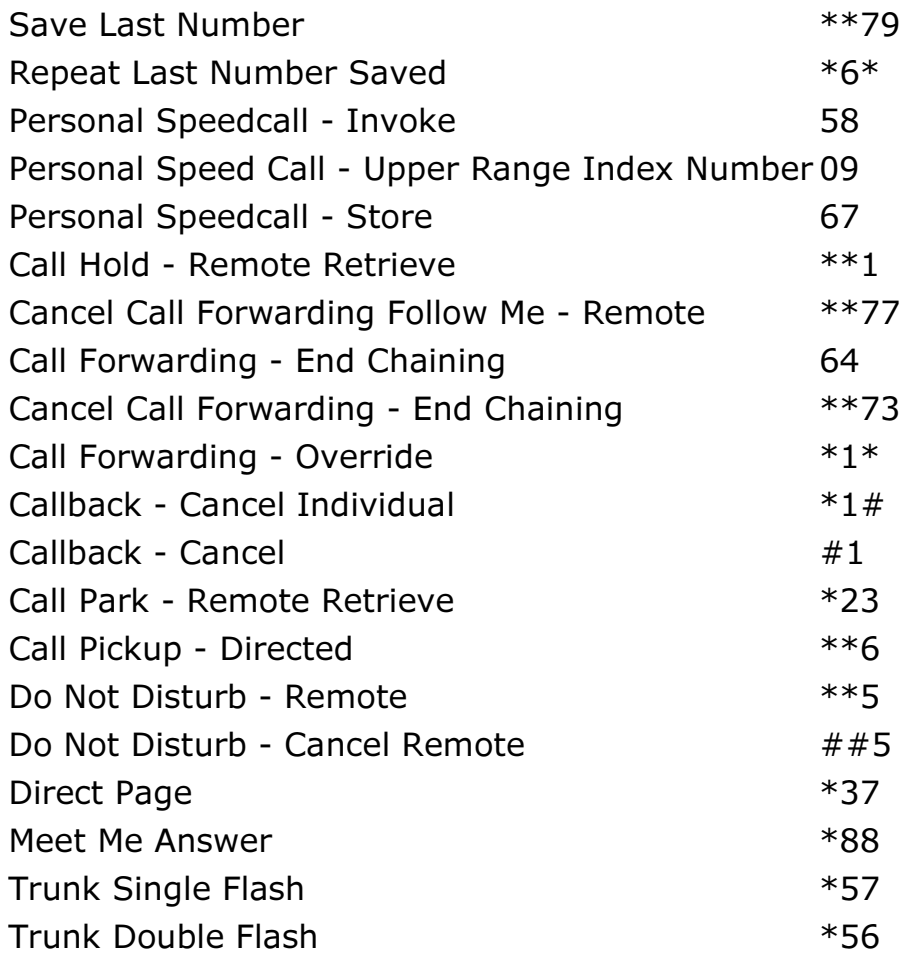

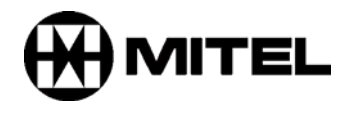

TM, ® Trademark of Mitel Networks Corporation. © Copyright 2003, Mitel Networks Corporation. All rights reserved.